**En amont de l'utilisation de l'outil Fontsruct.com** : en Investigation et expérimentation les élèves ont découvert les différentes fonctions, utilisations diverses des pictogrammes dans notre environnement quotidien.

Pour la **réalisation** ils ont analysé les pictogrammes modulaires de l'artiste-graphiste **Patrick Lindsay.** Ils ont ensuite proposé des croquis d'un lieu, d'espace ou mobilier domestique qu'ils ont transposé dans une grille avec des formes modulaires en s'inspirant du travail de Patrick Lindsay.

Enfin le travail de **réalisation** a porté sur la finalisaton de leur proposition de pictogrammes avec l'outil numérique Fontsruct.com,

**OBJECTIF :** Création de pictogrammes aide-mémoire pour aider et accompagner des personnes atteintes d'alzheimer maintenues à domicile l'aide de 'l'outil Fontstruct.com

**DOMAINE DE DESIGN :** Design graphique

**THEME DE LA SEQUENCE** : "PICTO MEMO" Des pictogrammes d'aide à la mémorisation

**NIVEAU :** Première bac professionnel ASSP - Accompagnement Soin et Service à la Personne

# **LE CONTEXTE & LE THÈME**

### **LE PROJET**

**Professeur :** Khélidja Poulet en Arts appliqués et cultures artistiques

**Etablissement :** Lycée professionnel LP Jean Jaurès de Carmaux 81400

**Niveau d'enseignement :** Bac Professionnel

**Outils numérique utilisé :** Fontsruct.com

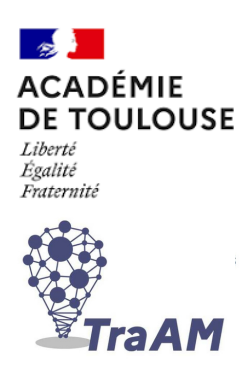

# **TRAAM**

**LE NUMÉRIQUE DANS LES ENSEIGNEMENTS STI PRATIQUES PÉDAGOGIQUES ET PLUS VALUES EN ARTS APPLIQUÉS ET CULTURES ARTISTIQUES**

### **DEROULE DE LA SEQUENCE**

**RÉALISATION & COMMUNICATION**

**PLACE ET FONCTION DES PICTOGRAMMES**

**RECHERCHE DE CROQUIS DE PICTOGRAMMES INVESTIGATION EXPERIMENTATION**

**REALISATION DE PICTOGRAMMES MODULAIRES AVEC FONCTSTRUCT**

**FINALISATION DANS L'OUTIL CANVA**

### **PROJET PATRICK LINDSAY HTTP://WWW.LINDSAY.FR/**

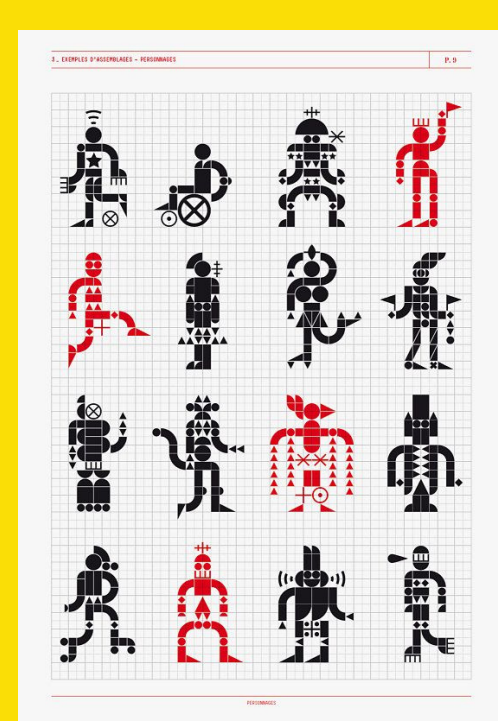

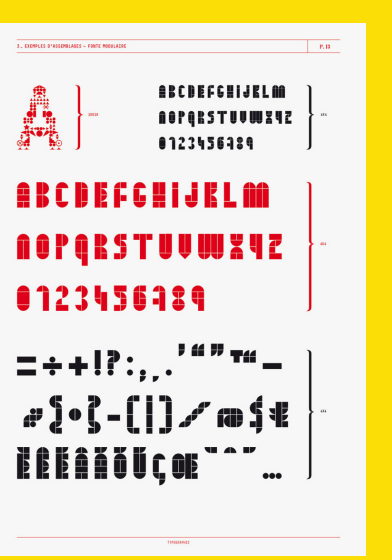

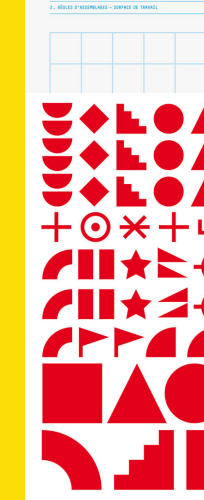

 $\begin{tabular}{ccccccccccccc} \multicolumn{4}{c}{\textbf{5} } & \multicolumn{4}{c}{\textbf{6} } & \multicolumn{4}{c}{\textbf{6} } & \multicolumn{4}{c}{\textbf{6} } & \multicolumn{4}{c}{\textbf{7}} & \multicolumn{4}{c}{\textbf{8}} & \multicolumn{4}{c}{\textbf{9}} & \multicolumn{4}{c}{\textbf{10}} & \multicolumn{4}{c}{\textbf{10}} & \multicolumn{4}{c}{\textbf{10}} & \multicolumn{4}{c}{\textbf{10}} & \multicolumn{4}{c}{\textbf{10}} & \multicolumn{4}{c$ 

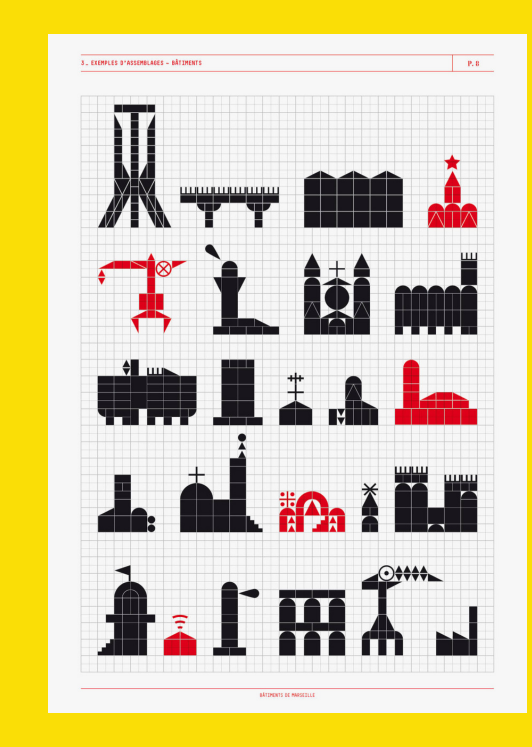

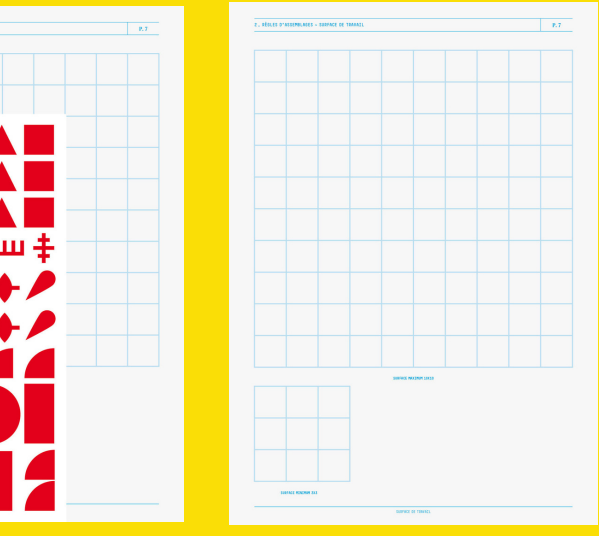

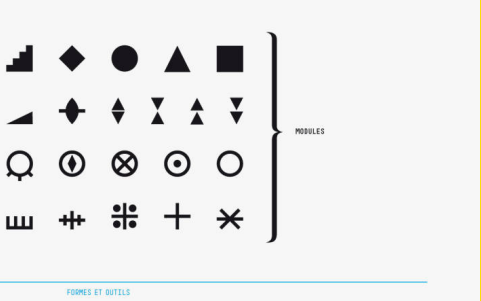

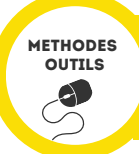

### **RÉFÉRENTIEL ARTS APPLIQUÉS ET CULTURE ARTISTIQUE LP**

S'approprier une démarche de conception en 3 étapes : Investigation, Expérimentation, Réalisation . Ici l'outil numérique est utilsé dans l'étape de **Réalisation et Communication**

## **RÉFÉRENTIEL PROFESSIONNEL ASSP**

**• Option « à domicile »** : Accompagnant de personnes en situation de handicap, de dépendance ACTIVITE C.4 : Conception et mise en œuvre d'activités d'acquisition ou de **maintien de l'autonomie** et de la vie sociale

#### **COMPÉTENCES DE REALISATION**

L'élève adapte des notions repérées dans des références.

**CR** - L'élève répond au problème posé dans la demande par un prototypage graphique numérique.

#### **COMPÉTENCES DE COMMUNICATION**

L'expression graphique L'élève est accompagné dans son expression graphique qui est un mode de communication et non le but de la formation.

**CC.3** - Analyser graphiquement des références

**CC.6** - Structurer et présenter une communication graphique, écrite et/ou orale

### **COMPÉTENCES EVALUÉES ÉLÈVES EN ARTS APPLIQUES**

# **OUTILS NUMÉRIQUES UTILISÉS DANS LA SÉQUENCE**

#### **PAR L'ENSEIGNANT : CANVA**

Pour les apprentissages **: FONTSTRUCT.COM**

Pour la conception du diaporama et des fiches de cour : **CANVA PRO**

#### **PAR LES ELÈVES**

**l**a réalisation : **FONTSTRUCT.COM & CANVA** pour retouche et mise en page d'images

#### **1. INFORMATIONS ET DONNÉES**

**NIVEAUX 3** • Effectuer une recherche dans des environnements numériques divers **2. COMMUNICATION ET COLLABORATION**

**NIVEAU 2** • Utiliser un outil ou un service numérique pour communiquer 2.2. Partager et publier : Partager et publier des informations et des contenus pour communiquer ses propres productions

**Niveau 2** • Utiliser un outil ou un service numérique pour communiquer **3. CRÉATION DE CONTENUS**

3.2 Développer des documents multimédia

**Niveau 3** • Produire une image, un son ou une vidéo avec différents outils numériques Utiliser des procédures simples pour modifier un document multimédia **Niveau 4** • Traiter des images et des sons

#### **3.3 ADAPTER LES DOCUMENTS À LEUR FINALITÉ**

**Niveau 1** • Utiliser des fonctions simples de mise en page d'un document pour répondre à un objectif de diffusion

**Niveau 3** • Convertir un document numérique en différents formats

- Accompagner les élèves dans leur parcours de formation
- Intégrer les éléments de la culture numérique nécessaires à l'exercice de son métier **DEGRÉ 1** Aider les élèves à s'approprier les outils et les usages numériques de manière critique
- et créative. Identifier et organiser les ressources numériques nécessaires à l'exercice de son métier. **DEGRÉ 2** Intégrer à une activité une modalité de travail numérique qui améliore l'implication,

individuelle et collaborative, des élèves dans leurs apprentissages.

## **COMPETENCES DU MÉTIER DU PROFESSORAT**

- **1.1. 1. Information et données** Mener une recherche et une veille d'information pour répondre à un besoin d'information et se tenir au courant de l'actualité d'un sujet (...)
- **1.2. Gérer des données**
- **3. Création de contenus - 3.1. Développer des documents textuels** Produire des documents à contenu majoritairement textuel pour communiquer des idées, rendre compte et valoriser ses travaux (avec des logiciels de traitement de texte, de présentation, de création de page web, de carte conceptuelle, etc.). **3.2. Développer des documents multimédia -** Développer des documents à contenu multimédia pour créer ses propres productions multimédia, enrichir ses créations textuelles (avec des logiciels de capture et d'édition d'image /son/vidéo/animation, etc...).
- **5. Environnement numérique 5.2 Évoluer dans un environnement numérique -** Installer, configurer et enrichir un environnement numérique (matériels, outils, services) pour disposer d'un cadre adapté aux activités menées, à leur contexte d'exercice ou à des valeurs (avec les outils de configuration des logiciels et des systèmes d'exploitation, l'installation de nouveaux logiciels ou la souscription à des services, etc.).

# **COMPÉTENCES NUMÉRIQUES DES ENSEIGNANTS**

# **COMPÉTENCES NUMÉRIQUES DU CRCN ÉLÈVES**

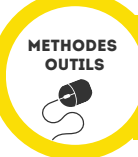

### **LES ETAPES DE LA PRISE EN MAIN DE FONTSTRUCT.COM**

#### **DECOUVERTE OUTIL NUMERIQUE FONSTRUCT.COM**

Ce tutoriel a pour objectif d'expérimenter et prendre en main le logiciel FONSTRUCT.COM. FONSTRUCT.COM. est une application en ligne qui permet de réaliser ses propres TYPOGRAPHIES, de fabriquer des POLICES DE CARACTERES. Ici nous l'utiliserons de manière détournée pour créer des pictogrammes.

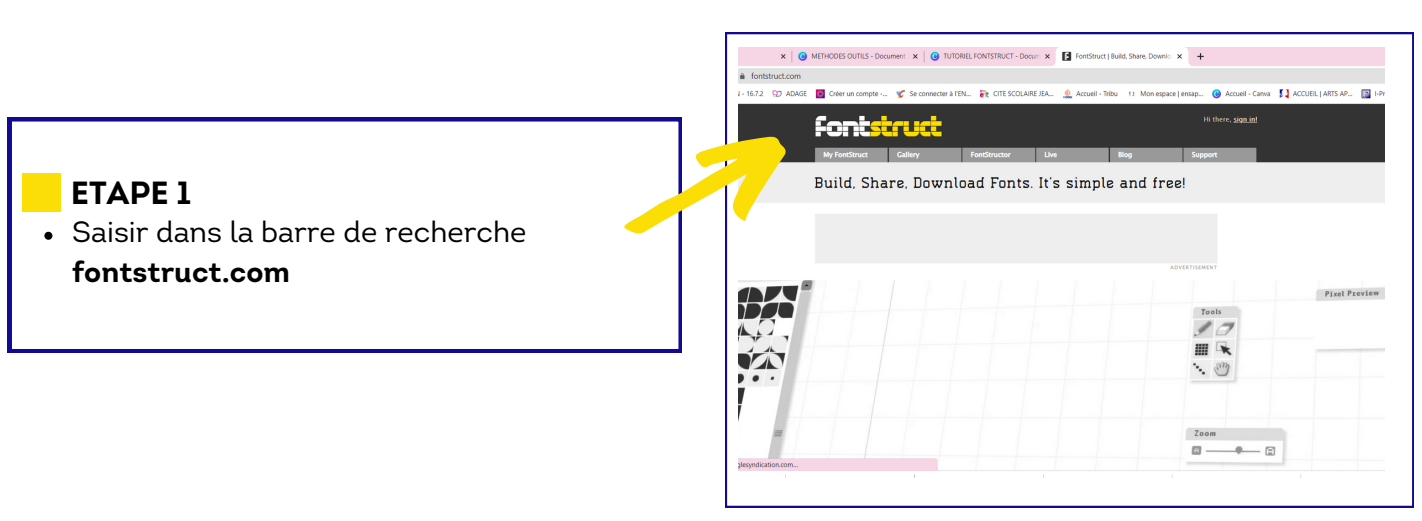

**CREEZ VOTRE COMPTE** avec votre mail +  $\bullet$ mot de passe (simple pour qu'il soit mémorable facilement)

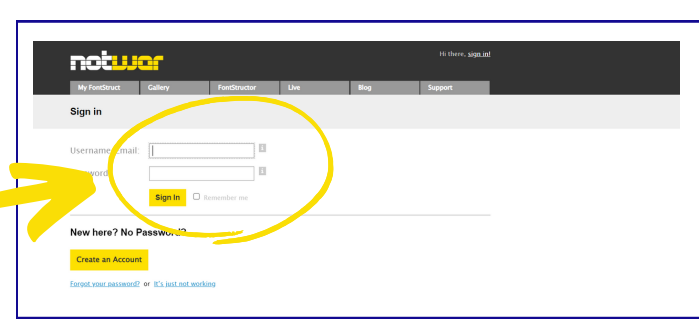

<u>fontstruct</u> **My FontStruct Example 12**<br> **ANY My FontStructions**<br> **ANY Fontstructions** | <u>Profile</u> | **ETAPE 3** Fontstructions | Profile | Favorites | Settings | Ad Dans l'onglet MY FONSTRUCT, cliquez sur le cadre jaune **CREATE NEW** Last Edit  $\vee$  1  $\downarrow$  Q Search my Fon FONTSTRUCTpour créer votre une nouvelle page de création **Create New FontStruction** TOP FONTS FOR EVERY PLAIEC *Olarkson* EUIYA

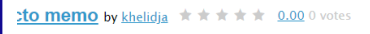

**ETAPE 2**

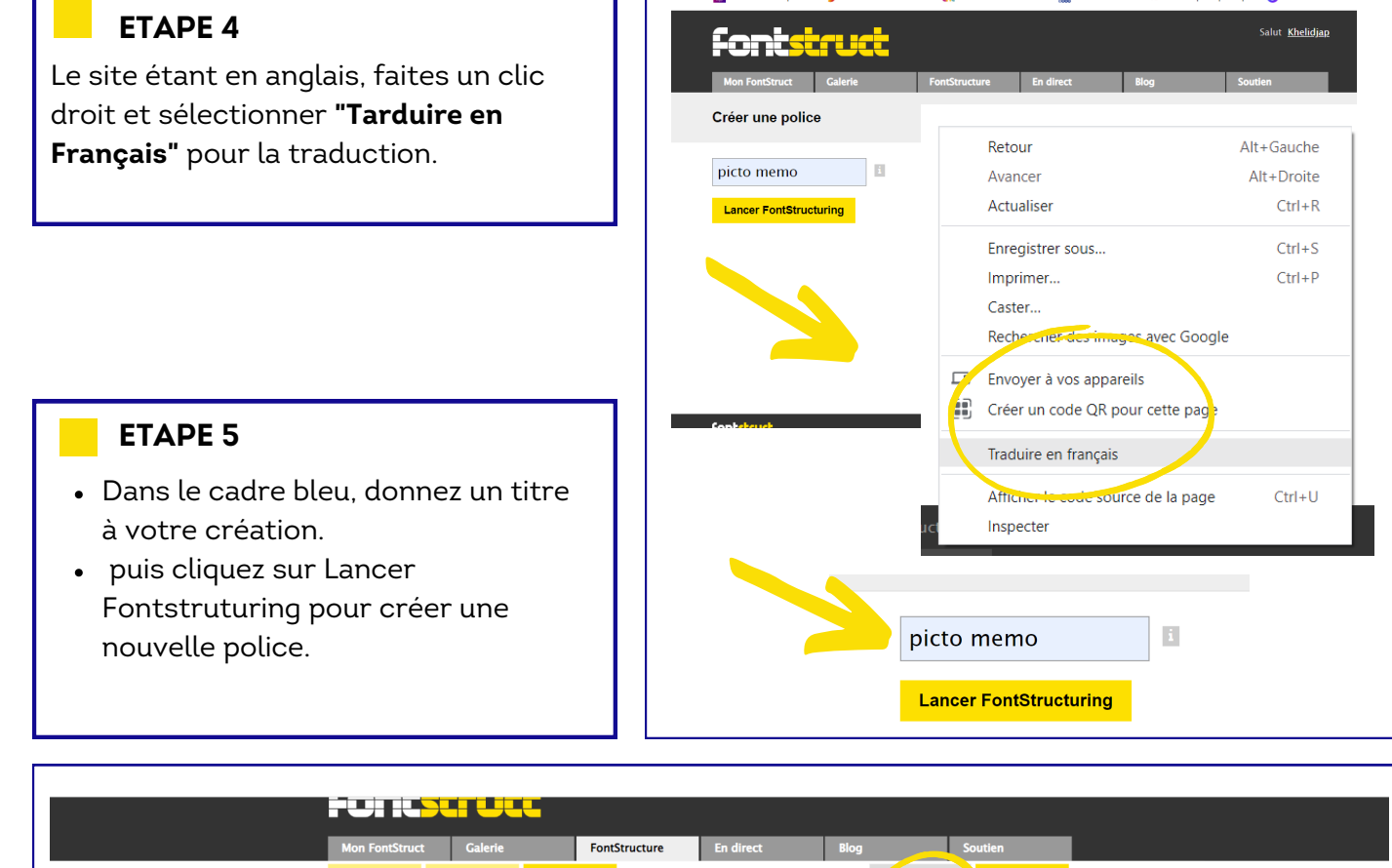

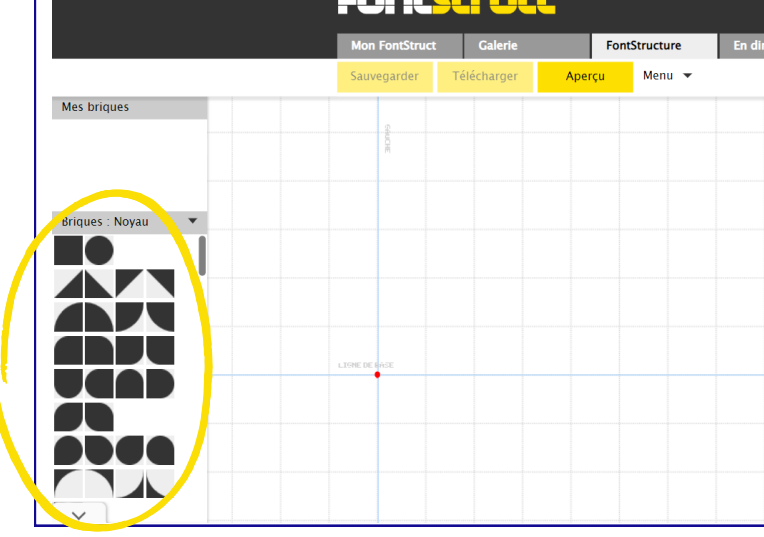

- 1. à gauche : banque de briques à sélectionner : carré, demi cercle.... grand choix
- 2. au centre : la grille de création
- 3. à droite : la boite à outils : crayon pour tracer, gomme, main pour déplacer la grille
- 4. à droite : barre pour zoomer et dézoomer la grille

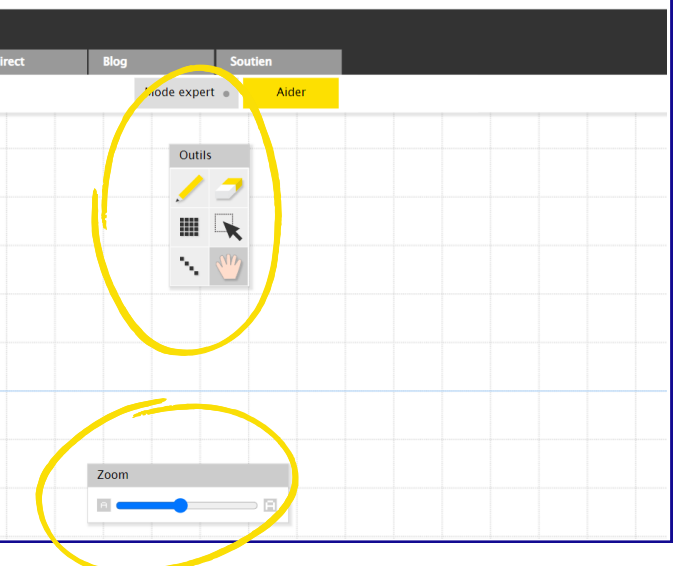

#### **ETAPE 6**

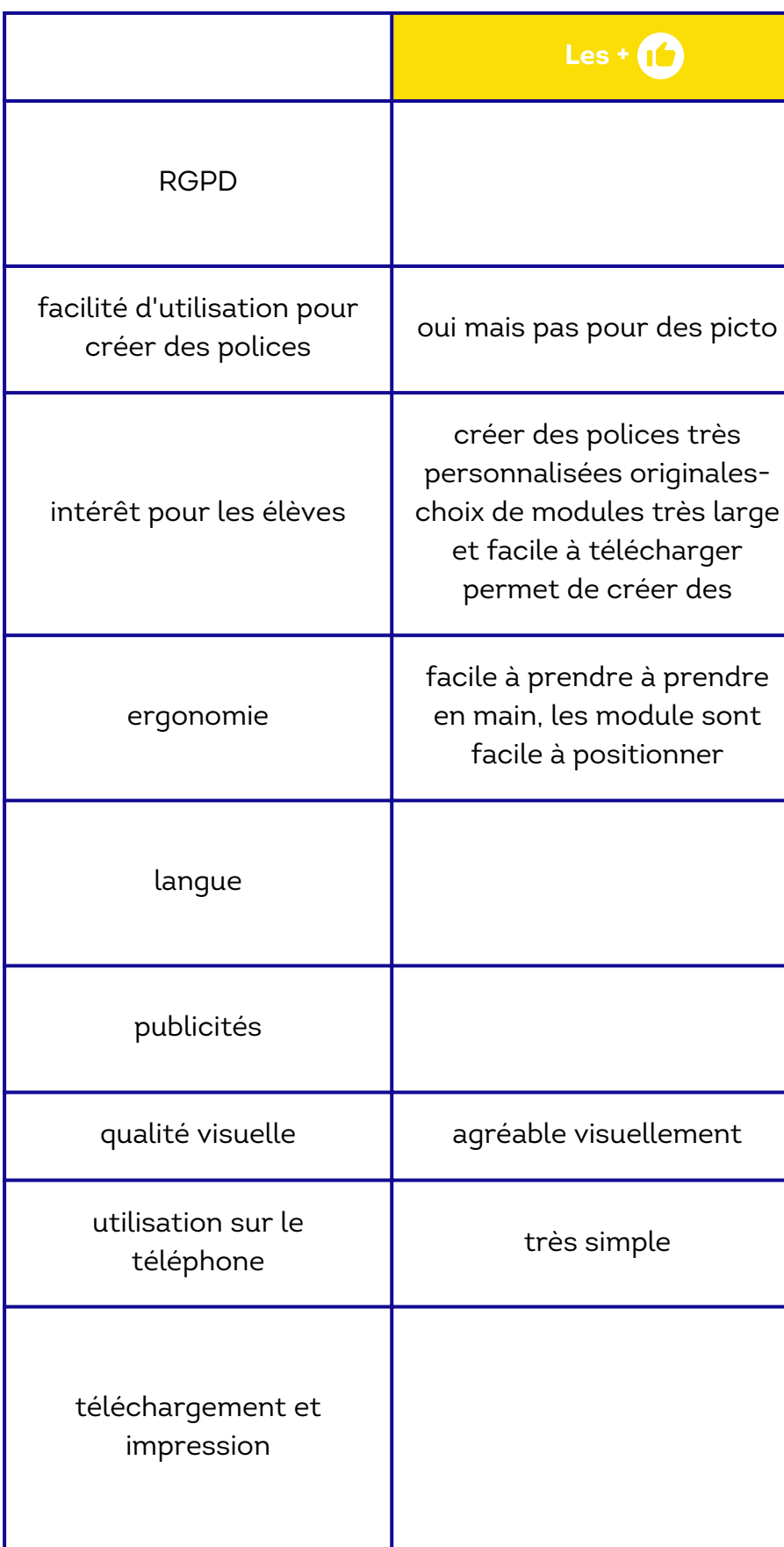

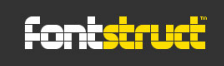

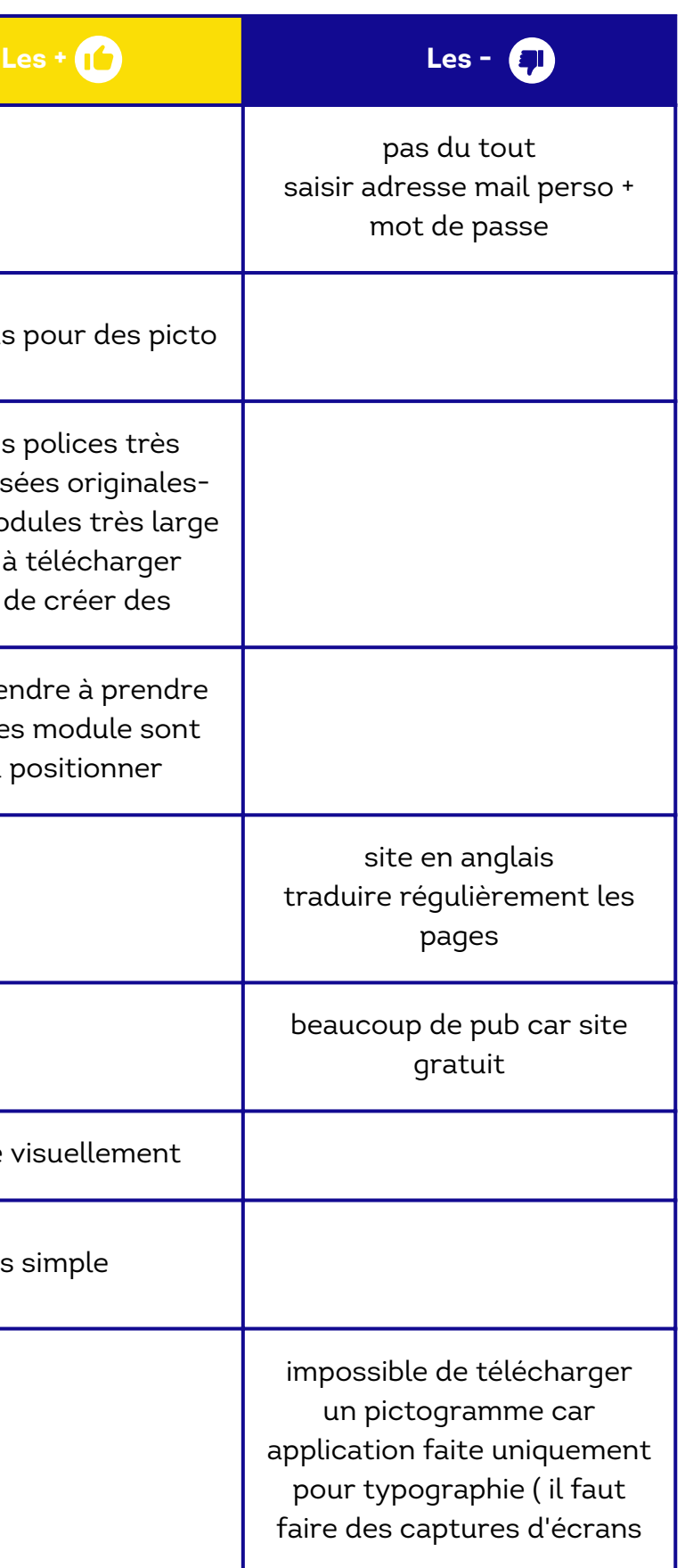

### FICHE D'ACTIVITÉ "PICTO MEMO" **UTILISATION OUTIL FONTSTRUCT**

**Fontstruct** 

### $\omega_{\mathbf{0}}$ FICHE D'APPRÉCIATION DE L'OUTIL

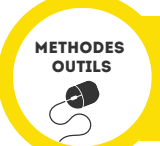

Sélectionner **le crayon dans la boîte à outils** puis choisir **un module dans la banque de briques** et le positionner sur la grille. Puis tracer la forme souhaitée avec ce module.

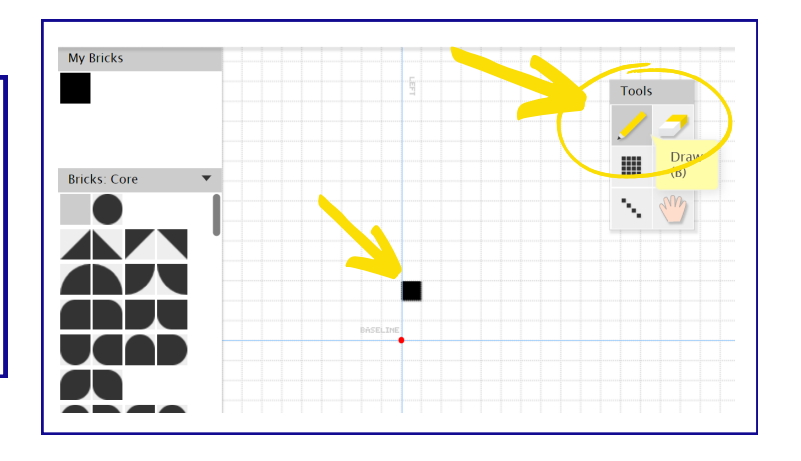

#### **ETAPE 7**

Sélectionner différents modules pour créer vos dessins

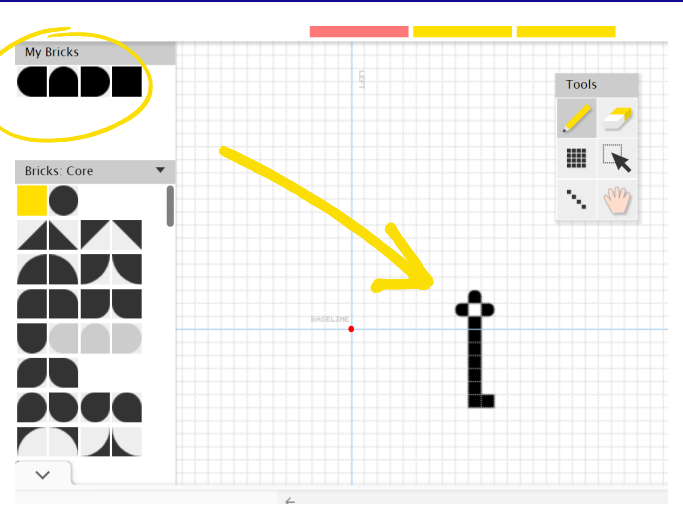

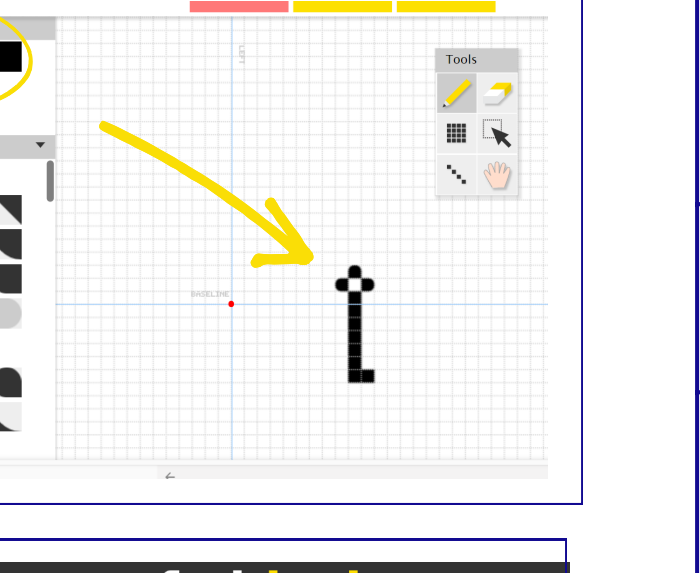

#### **ETAPE 8**

Pour sauvegarder votre création cliquez sur l'onglet SAUVEGARDER.

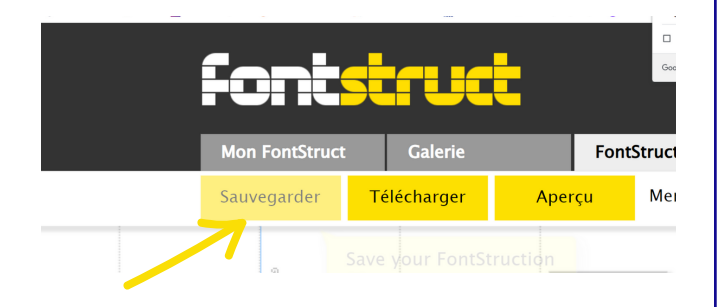

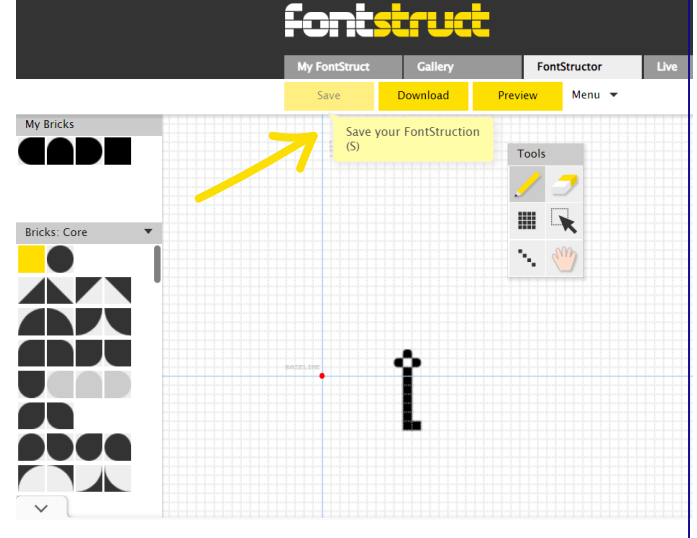

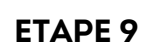

## TRAVAUX D'ELEVES "PICTO MEMO"

fontstruct

#### CREATION DE PICTO MEMO POUR DES PERSONNES ATTEINTE D'ALZEIMHER

**Créer un aide-mémoire sous forme de cartes qui permette aux personnes en perte d'autonomie ainsi qu'à leurs aidants de faciliter le maintien à domicile.**

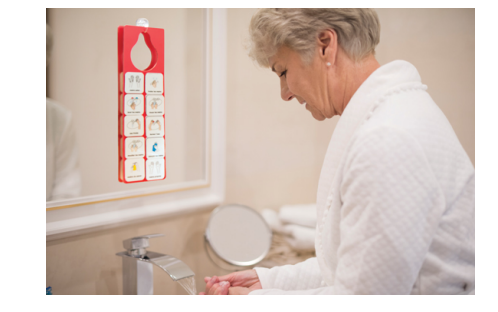

### **REALISATION**

Lister les objets, les lieux dans la maison

- Choisir un élément dans la lsite
- Collecter photos
- Proposer deux croquis simplifiés de cet élément
- En réaliser le pictogramme avec l'outil numérique Fontstruct

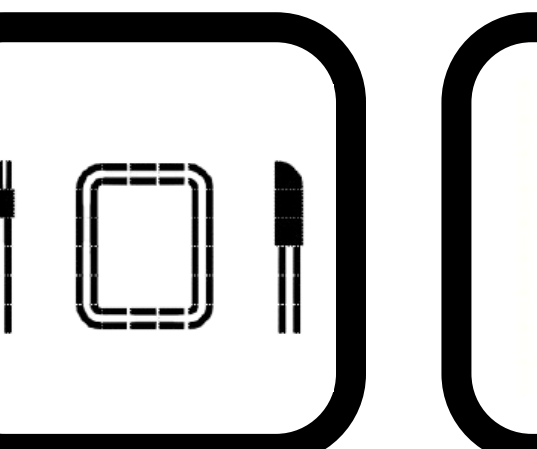

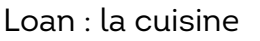

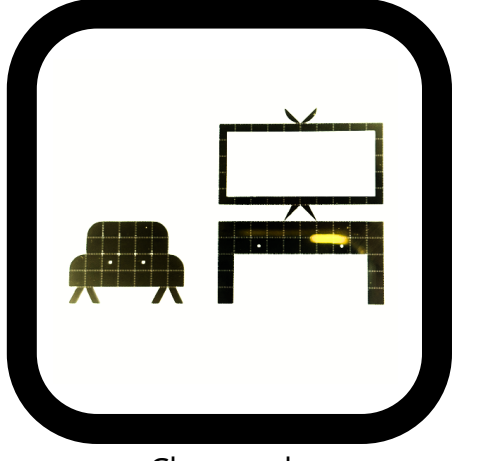

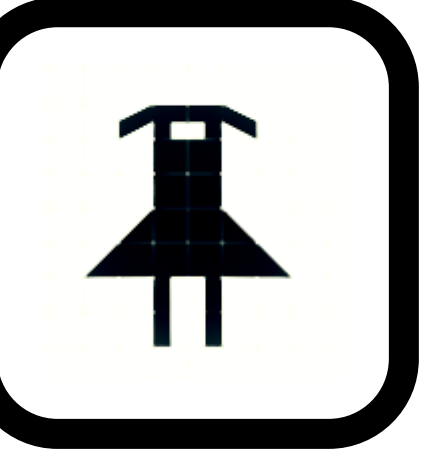

Loan : la cuisine  $N$ ajwa : vêtements été

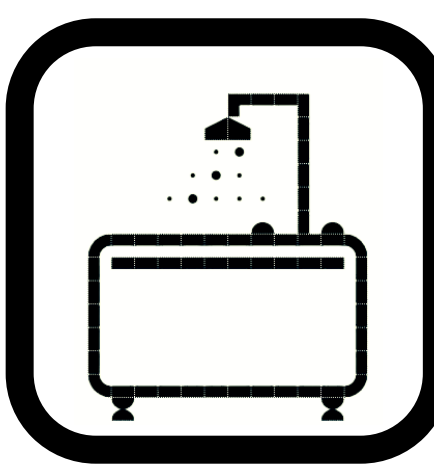

Clara : salon salle de bain : Johanna

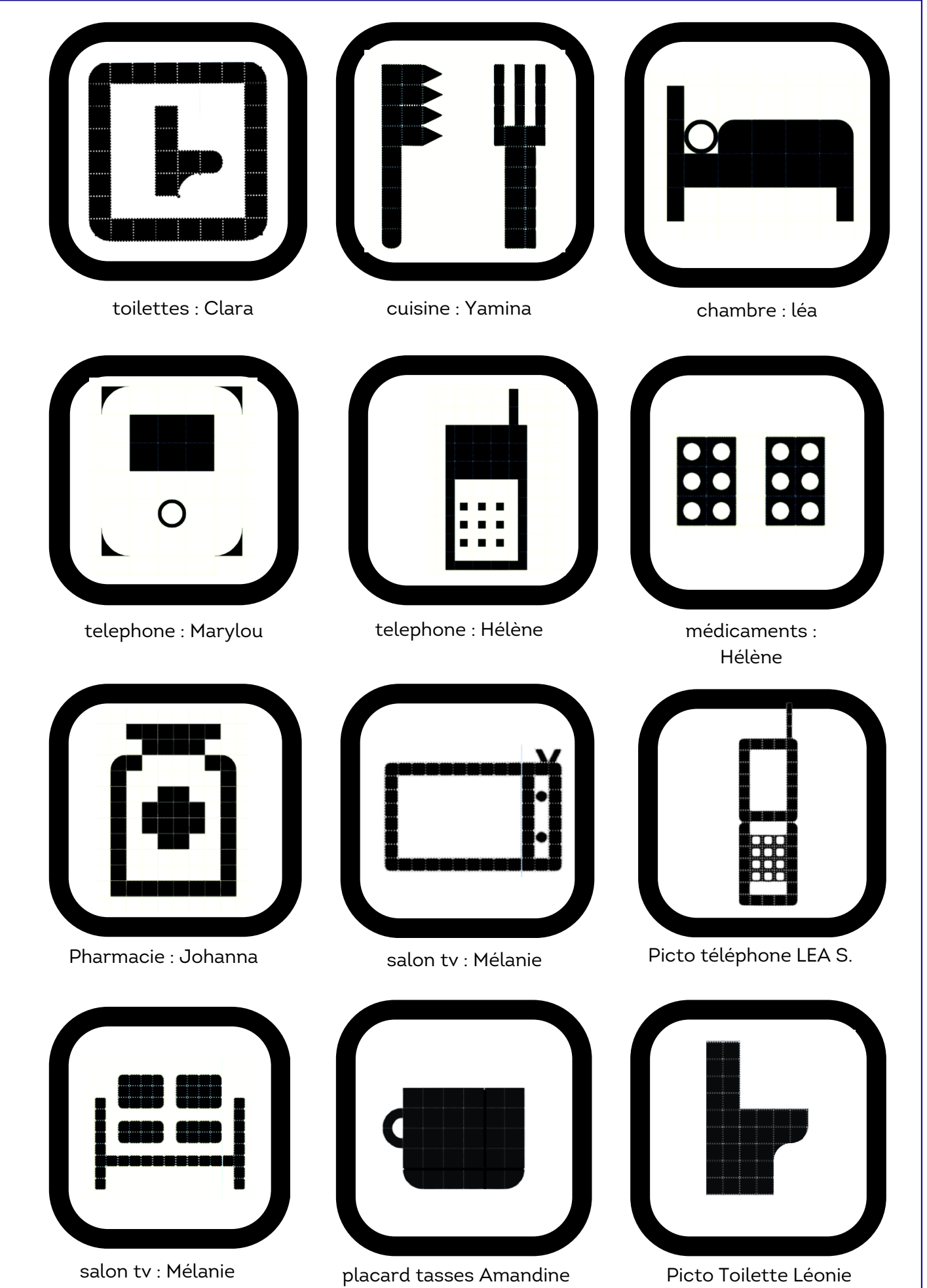

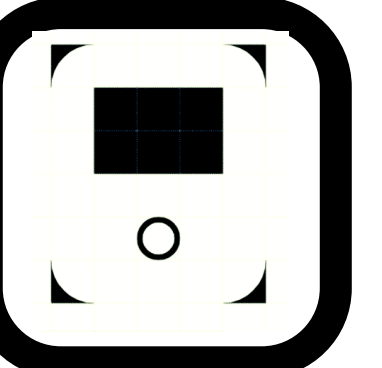

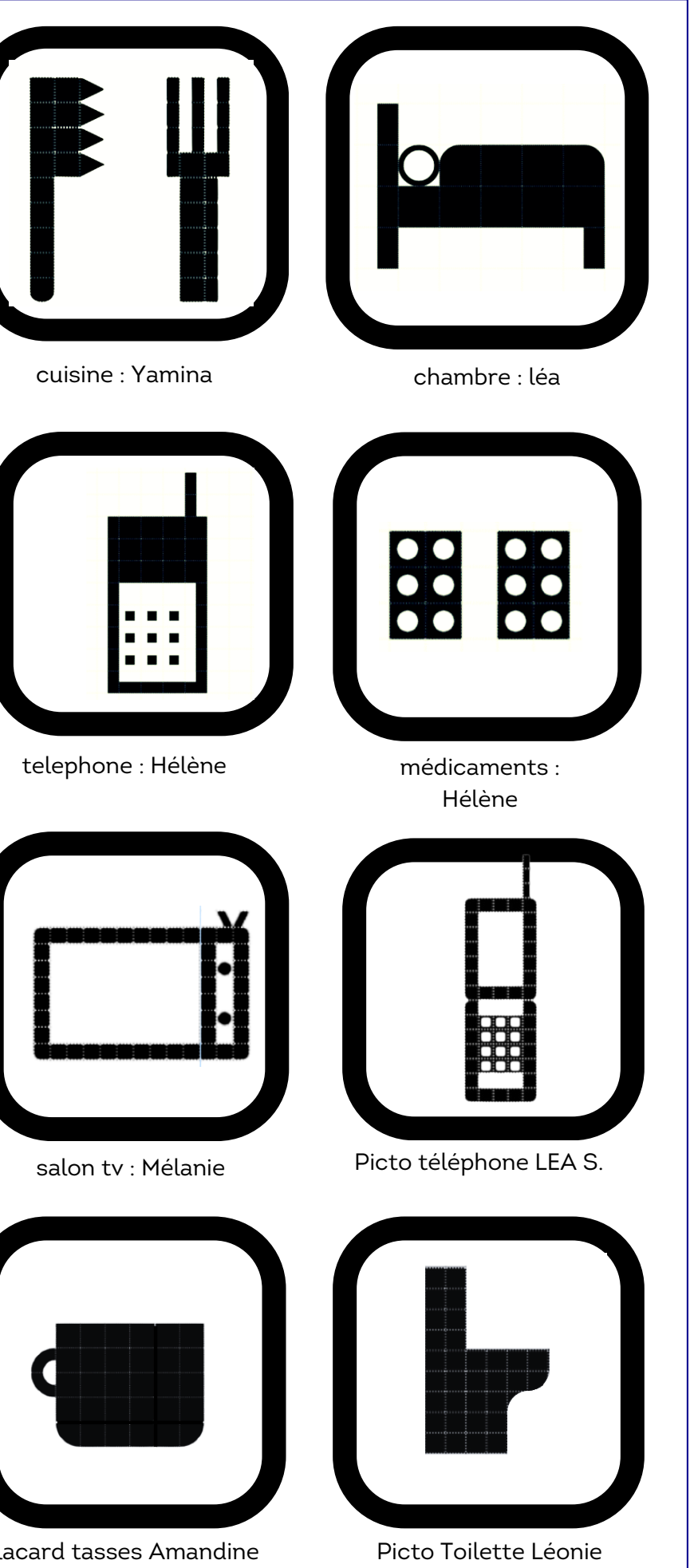

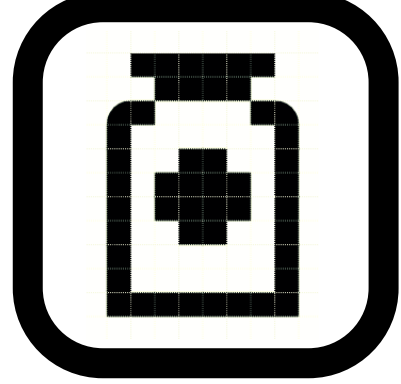

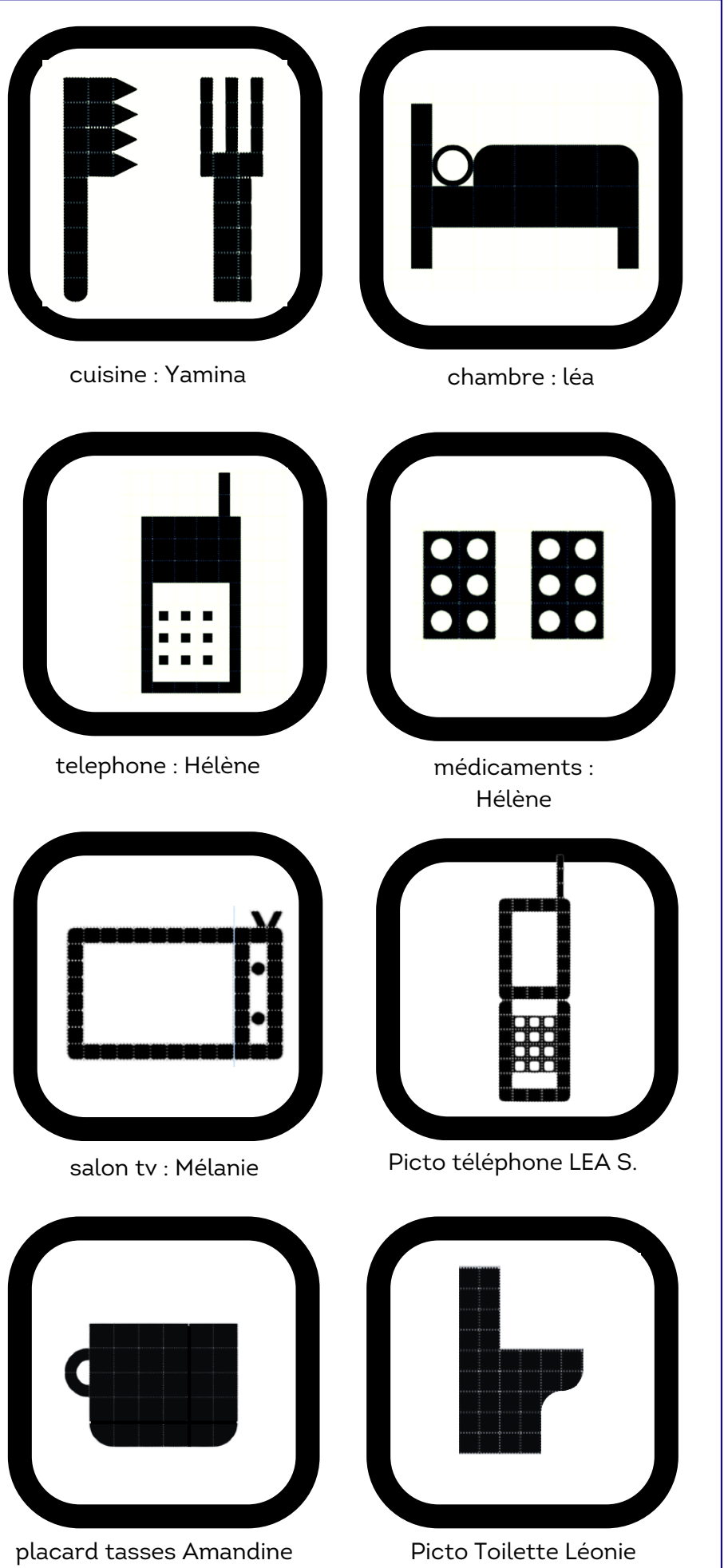

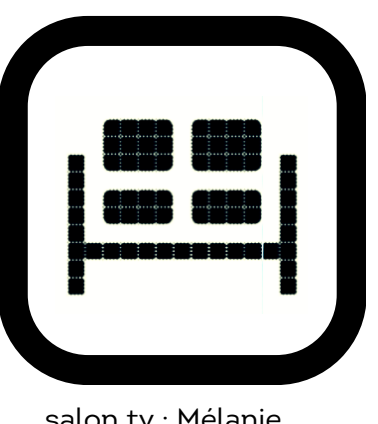

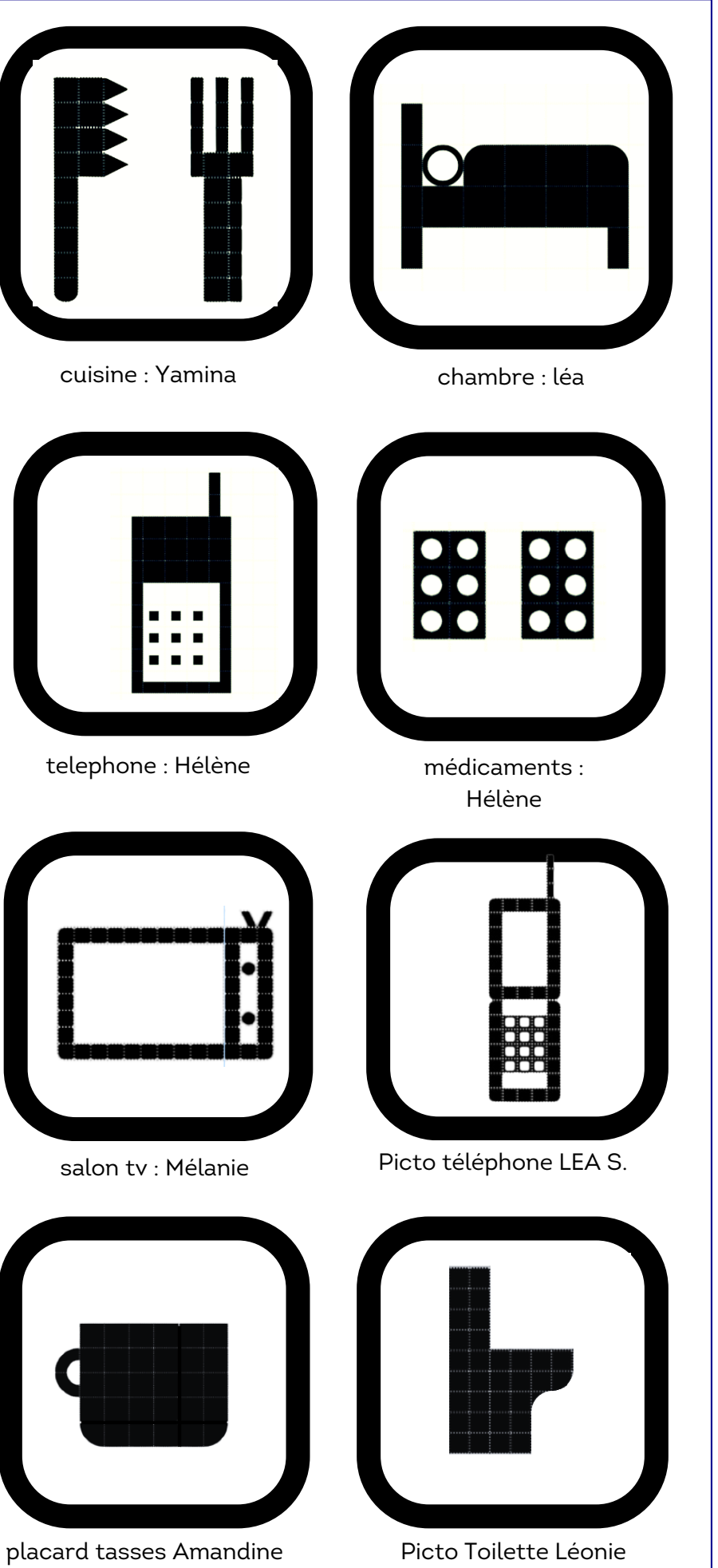